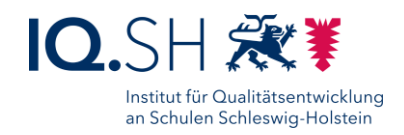

# **Funktionsweise von Computern und dem Internet** Handout

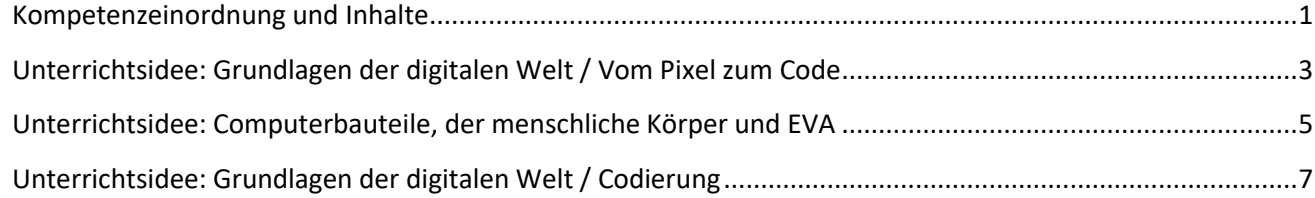

## <span id="page-0-0"></span>Kompetenzeinordnung und Inhalte

Kenntnisse zur Funktionsweise von Computern und dem Internet sind in den Fachanforderungen bzw. in deren Ergänzung dem Kompetenzbereich "K5 Problemlösen und Handeln" und insbesondere der Unterkompetenz "5.5.1 Funktionsweisen und grundlegende Prinzipien der digitalen Welt kennen und verstehen" zuzuordnen. In diesem Zusammenhang ist auch die Speicherung von Daten ein wichtiges Thema. Daher ist die Kompetenz "1.3 Speichern und Abrufen" im Kompetenzbereich "K1 Suchen, Verarbeiten, Aufbewahren" ebenfalls zentral für das Thema.

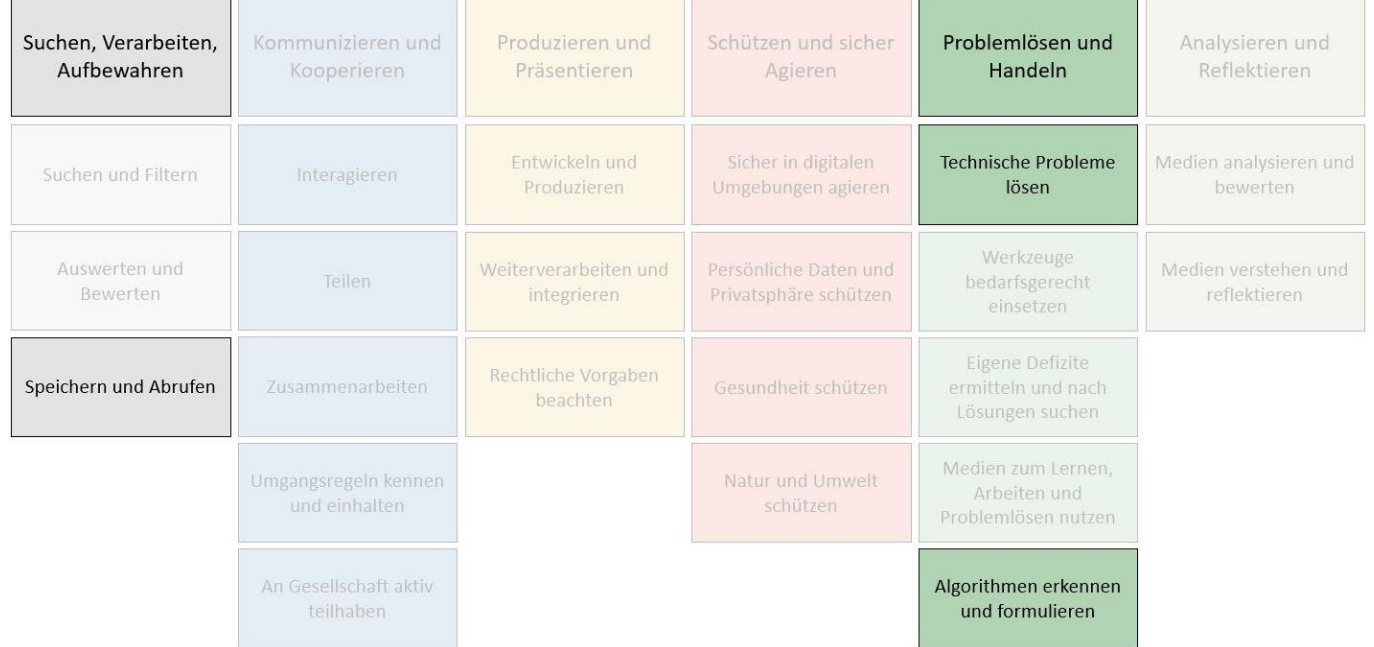

Funktionsweise von Computern und dem Internet – Handout zum Online-Seminar Seite **1** von **10**

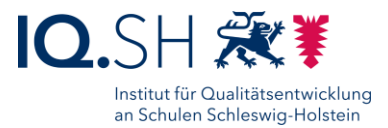

#### **Wesentliche Inhalte im Themen-Komplex "Funktionsweise von Computern und dem Internet" sind:**

- Zusammenspiel von Hardware und Software (EVA-Prinzip)
- Lokale Netzwerke und das Internet
- Kommunikation von Computerteilen

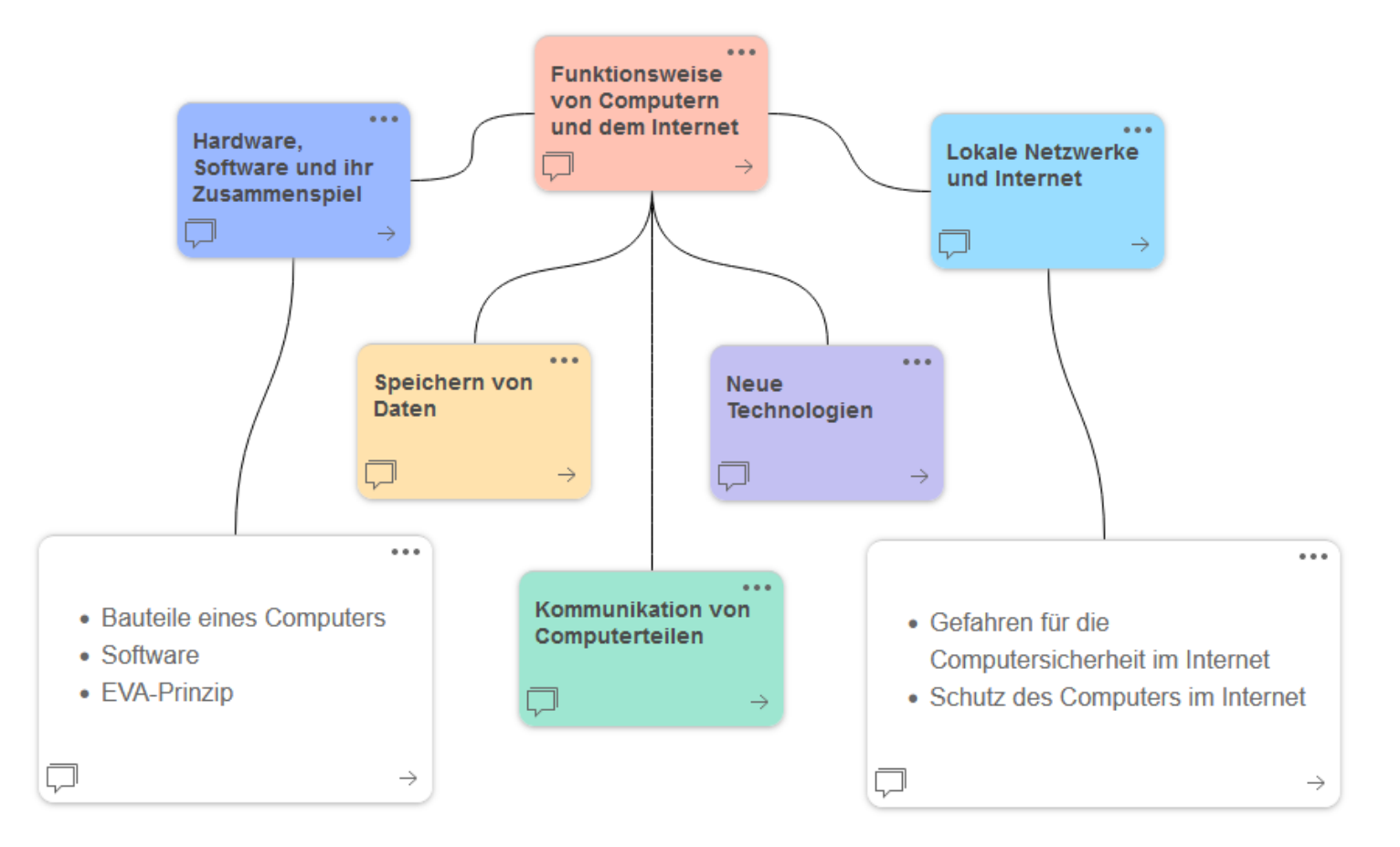

Funktionsweise von Computern und dem Internet – Handout zum Online-Seminar Seminar Seite 2 von 10

Institut für Qualitätsentwicklung an Schulen Schleswig-Holstein IQSH | Schreberweg 5 | 24119 Kronshagen Stand: Dezember 2023 | [CC BY-NC 4.0](https://creativecommons.org/licenses/by-nc/4.0/legalcode.de) Institut für Qualitätsentwicklung an Schulen Schleswig-Holstein IQSH

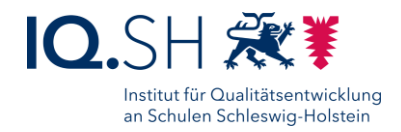

# <span id="page-2-0"></span>Unterrichtsidee: Grundlagen der digitalen Welt / Vom Pixel zum Code

### Jahrgangsstufen 3-4

Fächerschwerpunkt: Mathematik, Sachunterricht, Kunst

#### **Hauptintention**

Indem die Schülerinnen und Schüler sich mit binären (Kommunikations-)Systemen auseinandersetzen und diese selbst erproben, erkennen sie die Grundlagen der Informationsverarbeitung von Computern.

#### **Zu vermittelnde Medienkompetenzen**

- K 5 Problemlösen und Handeln
	- 5.5. Algorithmen erkennen und formulieren
		- 5.5.1. Funktionsweisen und grundlegende Prinzipien der digitalen Welt kennen und verstehen

Entwicklung der Medienkompetenz laut Fachanforderungen:

Die Schülerinnen und Schüler können ...

■ 5.5.1. angeleitet formale Abläufe erkennen (z. B. beim Handy, mp3-Player)

#### **Arbeitsphasen**

- Als Einstieg bietet es sich an, ein Bild zu zeigen und sehr stark hinein zu zoomen, bis man einzelne Pixel erkennt [z. B. mit dem Programm "Paint"]. Die Schülerinnen und Schüler erkennen, dass das Bild letztlich aus einer Fülle kleiner, bunter Quadrate bestehen.
- Die Schülerinnen und Schüler bearbeiten den Bogen "Malen nach Zahlen". Hierbei nutzen sie ein System, um selbst gestaltete Bilder zu versenden und zu empfangen. Hierbei ist es notwendig, dass sie sich mit ihren Mitschülerinnen und Mitschülern auf eine "Codetabelle" einigen, also Farben mit Codes belegen.
- In der Auswertung werden Beispiele für Codetabellen verglichen beispielsweise hinsichtlich ihrer Länge. Vor- und Nachteile werden besprochen.

#### **Hinweise zur Durchführung**

- Kommunikation als wesentliche Grundlage der digitalen Welt basiert auf dem binären 0/1, Licht an/aus, Strom an/aus - also auf dem Binärsystem. Die große Kraft, die dieses Prinzip entfaltet, lernen die Schülerinnen und Schüler hier kennen. Es bedarf keiner Vorkenntnisse.
- Die Lernenden bekommen eine Arbeitsbogen ("Malen nach Zahlen") und ihnen wird erklärt, wie es dem Computer gelingt, ein solches Bild zu speichern.

**Anpassungsmöglichkeiten an verschiedene Altersstufen**

● Die Lernenden erstellen und codieren selbst Bilder, womit sich eine Differenzierung ergibt, da leistungsstärkere Gruppen komplexere Bilder und (mehr) Farben verwenden können.

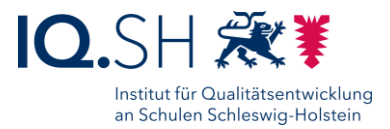

#### **Lizenzrechtliche Hinweise**

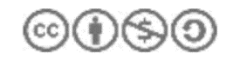

Eine Entwicklung von OFFIS e.V. in Kooperation mit der Universität Oldenburg im Auftrag der Wissensfabrik - Unternehmen für Deutschland e.V.

Die Materialien entstammen dem Material der Wissensfabrik bzw. dem Projekt IT2School

[\(https://www.wissensfabrik.de/it2school/\)](https://www.wissensfabrik.de/it2school/). Sie sind dem Basis-Modul "Blinzeln" entnommen.

#### **Arbeitsauftrag 1 - Einstieg:**

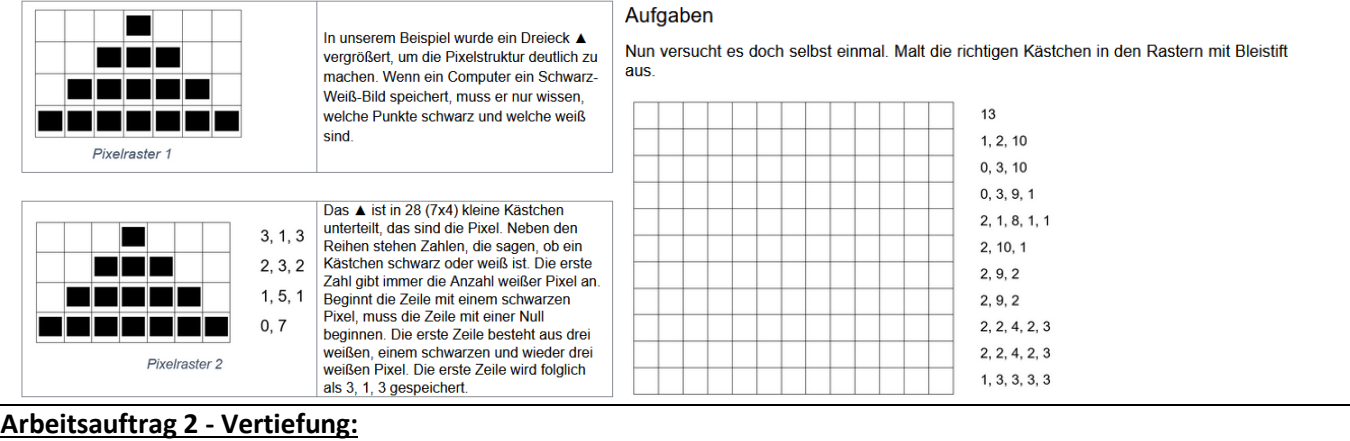

## **Farbige Bilder**

Nun gibt es nicht Schwarz-Weiß-Bilder, sondern auch farbige Bilder. Auch die werden genau wie Schwarz-Weiß-Bilder in Pixel gespeichert. Um farbige Bilder darzustellen, wird eine zweite Zahl als Code für die verwendete Farbe genutzt.

Schwarz =  $0$ 

 $WeiS = 1$  $blau = 2$  $gelb = 3$ 

Jedes Pixel wird mit zwei Zahlen gespeichert. Die erste Zahl sagt, wie viele gleiche Pixel in einer Reihe sind. Die zweite Zahl sagt, welche Farbe an der Reihe ist.

#### Aufgaben

1. Vervollständigt die fehlenden Reihen:

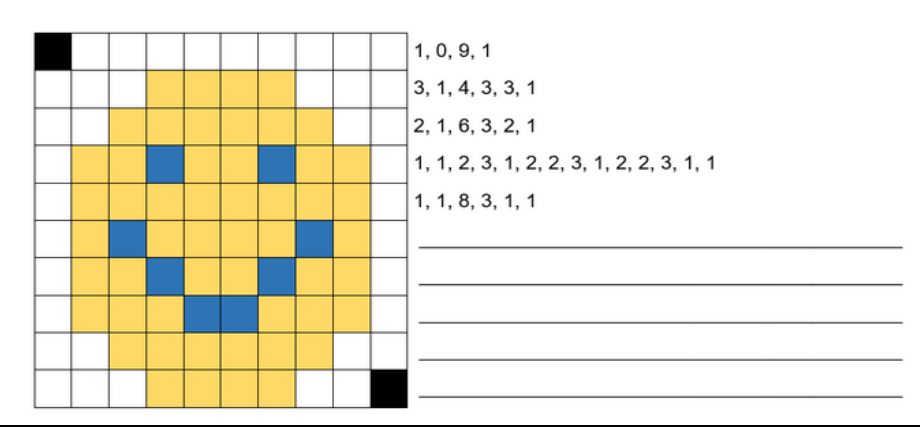

#### **Zugehöriges Material:**

 Wissensfabrik (2023): IT2School. Gemeinsam IT entdecken. Modul B1 – Blinzeln. Vom Blinzeln zum Verschlüsseln IN: IT2School. Gemeinsam IT entdecken. Basismodule. S. 20-66. <https://www.wissensfabrik.de/it2school-2/> letzter Zugriff: 13.09.2023

Funktionsweise von Computern und dem Internet – Handout zum Online-Seminar Seite **4** von **10**

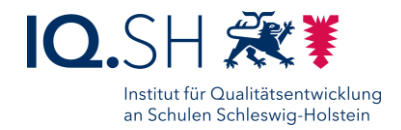

# <span id="page-4-0"></span>Unterrichtsidee: Computerbauteile, der menschliche Körper und EVA

Jahrgangsstufen: 5 bis 6

Fächerschwerpunkt: Naturwissenschaften

#### **Hauptintention**

Indem die Schülerinnen und Schüler die Bauteile des Computers mit menschlichen Körperteilen vergleichen, lernen sie die grundlegenden Funktionen der einzelnen Bauteile kennen.

#### **Zu vermittelnde Medienkompetenzen**

- K 5 Problemlösen und Handeln
	- 5.5. Algorithmen erkennen und formulieren
		- 5.5.1. Funktionsweisen und grundlegende Prinzipien der digitalen Welt kennen und verstehen

Entwicklung der Medienkompetenz laut Fachanforderungen:

Die Schülerinnen und Schüler können ...

■ 5.5.1. algorithmische Strukturen in digitalen Anwendungen erkennen und diese darstellen

#### **Arbeitsphasen**

- Die Schülerinnen und Schüler ordnen die Bauteile des Computers menschlichen Körperteilen zu.
- Die Schülerinnen und Schüler überlegen, ob alle Zuordnungen wirklich so gut zusammen passen und denken über weitere Bauteile und dazu passende Körperteile nach.
- Die Schülerinnen und Schüler ordnen die Bauteile, die sie in den ersten zwei Arbeitsschritten kennengelernt haben dem EVA-Prinzip (Eingabe, Verarbeitung, Ausgabe) zu.

#### **Hinweise zur Durchführung**

Die zugrundeliegende Frage lautet: Welche Aufgaben haben die unterschiedlichen Bauteile des Computers?

Die Aufgaben werden mithilfe zweier LearningApps oder mit Memory-Kärtchen durchgeführt.

#### **Anpassungsmöglichkeiten an verschiedene Altersstufen / Binnendifferenzierung**

- Erweiterung für die weiterführenden Schulen:
	- Vertiefung über weitere biologische Strukturen (z.B. Nervensystem und Leiterbahnen bzw. Stromkabel, digitale und analoge Signale im Nervensystem usw.)
- Binnendifferenzierung in der Grundschule:
	- Schülerinnen und Schüler sortieren die Kärtchen selbst in drei Gruppen ein und benennen diese anschließend
		- erwartetes Resultat: eine Variation von "Eingabe, Verarbeitung, Ausgabe"
- Integrativer Fachbezug:
	- Sachunterricht in Grundschulen oder Biologieunterricht an weiterführenden Schulen, Medienstunden und Projekte, fachlicher Perspektivwechsel ebenfalls denkbar: Erarbeitung von biologischen Konzepten über IT-Kenntnisse

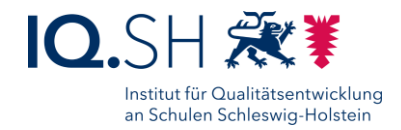

#### **Arbeitsauftrag 1 – Kennenlernen des Themas**

*Welche Aufgaben haben die unterschiedlichen Bauteile des Computers?* Stelle dir vor, du wärst ein Computer.

Ordne mit deiner Gruppe die vorliegenden Computerbauteile Organen des menschlichen Körpers zu.

● Öffne dazu den QR-Code und bearbeitet den Arbeitsauftrag zur Funktion der Computerbauteile.

oder

Ordne die jeweils passenden Kärtchen mit Computerbauteilen den Organen des menschlichen Körpers zu.

### **Arbeitsauftrag 2 – Reflexion der Aufgabe**

*Welche Aufgaben haben die unterschiedlichen Bauteile des Computers?* Funktioniert dein Körper genau wie ein Computer? Besprecht in eurer Gruppe, bei welchen Organen die Zuordnung leicht war und bei welchen Organen die Zuordnung nicht so leicht war. Begründet eure Einschätzung.

Wenn ihr noch Zeit habt:

Überlegt euch weitere Teile des Computers und hierzu passende Organe im Körper.

#### **Arbeitsauftrag 3 – Vertiefung**

*Wie wirken die Bauteile zusammen?*

Ordnet in eurer Gruppe die Computerbauteile aus den vorherigen Aufgaben den Schritten "Eingabe",

"Verarbeitung" und "Ausgabe" zu. Diskutiert im Anschluss darüber, ob man einen dieser drei Schritte weg lassen oder die Reihenfolge vertauschen könnte.

Öffnet zur Bearbeitung den QR-Code und bearbeitet den Arbeitsauftrag.

#### **Zugehöriges Material**

Arbeitsauftrag 1:

reguläre Version,<https://learningapps.org/watch?v=p6vb294pk22> (QR-Code links) reduzierte Version,<https://learningapps.org/view25300959> (QR-Code rechts)

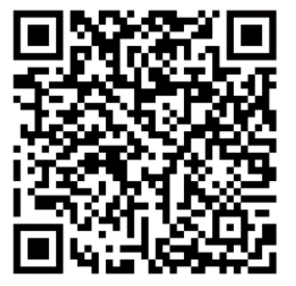

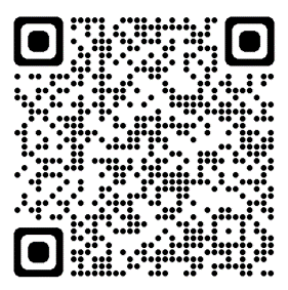

● Arbeitsauftrag 3: https://learningapps.org/watch?v=pvsepoz7a22

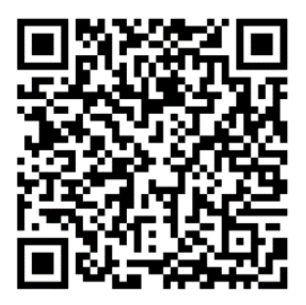

Funktionsweise von Computern und dem Internet – Handout zum Online-Seminar Seite **6** von **10**

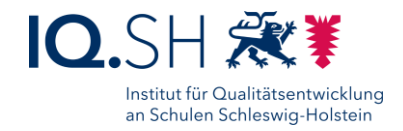

## <span id="page-6-0"></span>Unterrichtsidee: Grundlagen der digitalen Welt / Codierung

Jahrgangsstufen: 5 bis 10

Fächerschwerpunkt: Mathematik, Technik, Deutsch

#### **Hauptintention**

Indem die Schülerinnen und Schüler sich mit binären (Kommunikations-)Systemen auseinandersetzen und diese selbst erproben, erkennen sie die Grundlagen der Informationsverarbeitung von Computern. Des Weiteren erkennen sie die Notwendigkeit, dass Sender und Empfänger über dieselbe Codierung verfügen müssen.

#### **Zu vermittelnde Medienkompetenzen**

- K 5 Problemlösen und Handeln
	- 5.5. Algorithmen erkennen und formulieren
	- 5.5.1. Funktionsweisen und grundlegende Prinzipien der digitalen Welt kennen und verstehen

Entwicklung der Medienkompetenz laut Fachanforderungen:

Die Schülerinnen und Schüler können ...

5.5.1. algorithmische Strukturen in digitalen Anwendungen erkennen und diese darstellen

#### **Arbeitsphasen**

- Die Schülerinnen und Schüler lernen das Morse-Alphabet kennen und übertragen mit Licht und Ton verschiedene Wörter und Sätze.
- Die Schülerinnen und Schüler überlegen sich ein binäres System, mit dem sie Informationen übermitteln können.
- Die Schülerinnen und Schüler entschlüsseln und verschlüsseln Informationen mithilfe des Binärcodes.

#### **Hinweise zur Durchführung**

● Die Lernenden werden über eine Bildergeschichte oder einen Filmtrailer in ein problemorientiertes Szenario versetzt und sollen anhand binärer Kommunikation nachvollziehen, wie mit eingeschränkten Mitteln kommuniziert werden kann. Analog hierzu soll im Folgenden eine Verknüpfung zu den Grundlagen der Digitalität hergestellt werden.

#### **Binnendifferenzierung und Anpassungsmöglichkeiten an verschiedene Altersstufen**

● Es werden zwei Aufgabenvarianten mit unterschiedlichem Leistungsanspruch angeboten

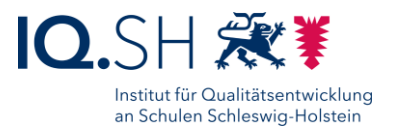

#### **Lizenzhinweise**

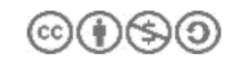

Concertation mil der Universität Oldenburg<br>Concertation mil Auftrag der Wissensfahrik – Unternehmen für Deutschland e.V. im Auftrag der Wissensfabrik - Unternehmen für Deutschland e.V.

#### **Arbeitsauftrag 1 - Daten übertragen mit Licht und Ton**

- 1. Lies dir die kurze Information zur Geschichte des Morseapparates durch und bearbeite die dazugehörigen Aufgaben.
- 2. Baue entsprechend der Anleitung einen Morseapparat und übertrage Wörter oder auch ganze Sätze mit Licht.

#### **Arbeitsauftrag 2 - Kennenlernen eines Binärcodes**

- 3. Ähnlich wie beim Morseapparat kann auch ein Computer zwischen den Bauteilen nur mit zwei Signalzuständen kommunizieren. Ein solches System, in dem nur zwei Zustände (Ja-/Nein-Prinzip) möglich sind, nennt man digital.
	- a. Überlegt in eurer Gruppe Möglichkeiten, wie man diese beiden Zustände mit Alltagsgegenständen darstellen könnte. Welche Gegenstände könnten verwendet werden und wie könnten mögliche Informationen sichtbar gemacht werden?
	- b. Verfasst in eurer Gruppe eine Nachricht in eurem Zeichensystem.
	- c. Tauscht die Nachrichten mit einer anderen Gruppe aus und versucht, diese zu entschlüsseln.

### **Arbeitsauftrag 3 - Anwenden eines Binärcodes**

*Tom muss sein Weihnachtsfest retten*.

#### Lösungshinweis:

Der verwendete Code unterhalb der Aufgabe kann auch als zusätzlicher Lösungshinweis verwendet werden.

Tippkarte:

Erklärung/ Wiederholung was der Binärcode ist

#### Zusatzaufgabe:

4. Überlege dir eine kurze Antwort der Person an Tom und male diese auch mit solchen Kästchen auf. Versteht deine Tischnachbarin bzw. dein Tischnachbar diese Nachricht?

#### **Zugehöriges Material**

- Abbildung zu Arbeitsauftrag 2 basiert auf: CS Unplugged. Eine Guideline zur Förderung und Schulung von Schüler\_Innen, S.16. [https://www.ada.wien/wp-content/uploads/2020/12/CS-UNPLUGGED\\_Deutsch\\_Version\\_Dec\\_2020.pdf](https://www.ada.wien/wp-content/uploads/2020/12/CS-UNPLUGGED_Deutsch_Version_Dec_2020.pdf) letzter Zugriff: 20.03.2023.
	- o angepasste Version durch Staub Aktivität 1 [https://classic.csunplugged.org/documents/activities/binary-numbers/binary\\_CSunplugged-german](https://classic.csunplugged.org/documents/activities/binary-numbers/binary_CSunplugged-german-staub.pdf)[staub.pdf](https://classic.csunplugged.org/documents/activities/binary-numbers/binary_CSunplugged-german-staub.pdf) letzter Zugriff: 20.03.2023
- mögliche Tippkarte oder Einstieg aus: Informatik ohne Strom von Michael Hielscher und Beat Döbeli Honegger <https://ilearnit.ch/download/InformatikohneStrom.pdf> letzter Zugriff: 20.03.2023

Das unten abgebildete Material wurde gekürzt und verändert.

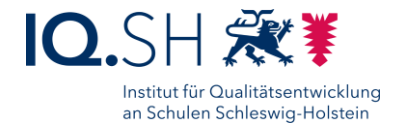

### Informatik ohne Strom - Datenstrukturen Mit zwei Händen auf 1000 zählen

#### Worum geht es?

Computer kennen nur Nullen und Einsen. Wie kann der Computer aber dann zählen oder etwas ausrechnen?

In dieser Übung lernst du, mit den Fingern nicht nur bis 10 zu zählen.

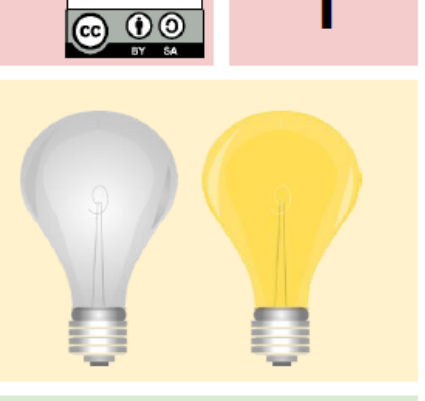

phsz

#### Wie funktioniert es?

#### 1. Zählen im Binärsystem

Unser dezimales Zahlensystem kennt 10 verschiedene Ziffern (0 bis 9). Wenn wir eine Zahl grösser als 9 aufschreiben wollen, benötigen wir mehr als eine Ziffer - also 10, 11, 12, 13 ... Das Binärsystem kennt hingegen nur die beiden Ziffern 0 und 1. Trotzdem kann man auch im Binärsystem beliebig grosse Zahlen darstellen und für jede Dezimalzahl gibt es eine entsprechende Binärdarstellung. Da wir binär nur 0 und 1 haben, müssen wir bereits für eine Zwei eine weitere Stelle verwenden. Für die dezimale 2 schreiben wir binär 10, für 3 ergibt sich 11 und für 4 müssen wir bereits eine dritte Stelle mit 100 notieren. Binärzahlen werden deshalb schnell sehr lang. Das geht nun immer so weiter  $5 = 101, 6 = 110, 7 = 111$ , 8 = 1000. Kannst du sagen, wie die Binärzahl für 13 aussieht?

#### 2. Binäre Zahlen im Computer

Computer arbeitet nur mit Folgen von Nullen und Einsen - entweder der Strom fliesst (1) oder eben nicht (0).

Eine Binärzahl wie 10010 kann man sich als 5 Lampen vorstellen:

Überall wo eine 1 steht, brennt die Lampe. Auf jeder Lampe steht eine Zahl, die den Wert der Lampe angibt. Dabei steht die kleinste Zahl ganz rechts und eine Lampe links davon hat jeweils den doppelten Wert. Um herauszufinden, welche Zahl 10010 darstellt, musst du nur die Zahlen aller brennenden Lampen zusammenzählen. Im Beispiel 16+2 = 18.

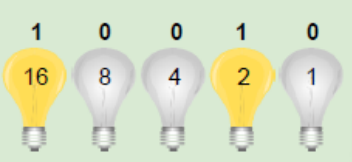

Funktionsweise von Computern und dem Internet – Handout zum Online-Seminar Seite **9** von **10**

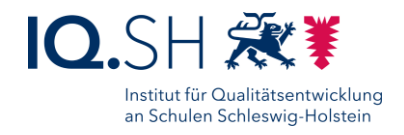

### **Geheime Nachrichten verschicken**

Tom wurde im Warenhaus eingeschlossen, als er im obersten Stock nach einem letzten Weihnachtsgeschenk gesucht hat. Nun möchte er so schnell wie möglich nach Hause zu seiner Familie, wo die Bescherung bald starten soll. Was kann er tun?

Er hat bereits versucht anzurufen, sogar um Hilfe geschrien hat er, aber er ist weit und breit der Einzige im Warenhaus. Auf diese Weise kann er niemanden erreichen. Auf der anderen Straßenseite kann er eine Person sehen, die noch am Computer arbeitet, obwohl es bereits langsam dunkel wird. Wie kann Tom die Aufmerksamkeit dieser Person wecken? Tom Schaut sich um, um zu sehen, was er dazu verwenden könnte. Er hat eine geniale Idee: Er kann das elektrische Licht der Weihnachtsbäume auf den verschiedenen Etagen verwenden, um der Person auf der anderen Straßenseite eine Nachricht zu schicken! Er sucht die Schalter und überlegt welche Bäume er erleuchten lassen muss. Tom verwendet einen einfachen Code, vom den er weiß, dass die Person im Büro gegenüber ihn sicher verstehen wird.

Aufgabe: Findest du heraus, wie die Nachricht lautet, die Tom der Person geschickt hat?

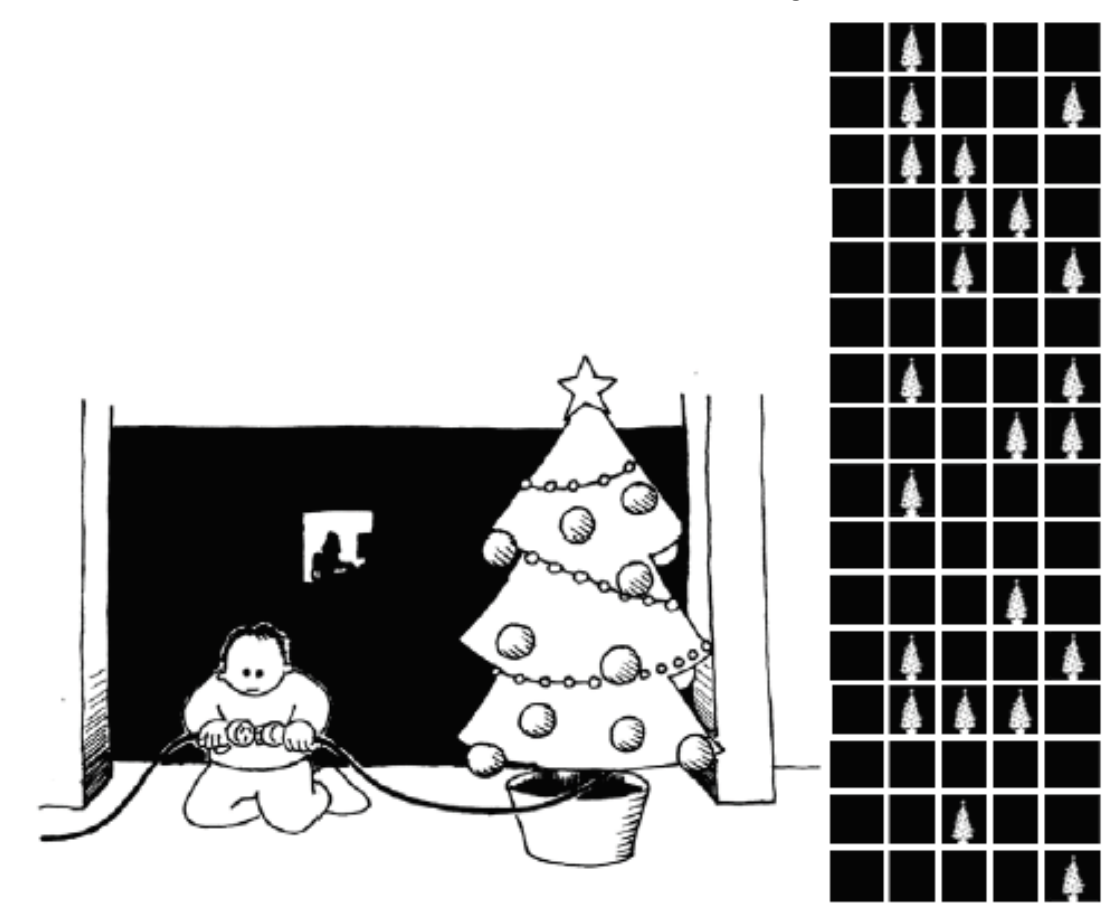

Lösungshinweis:

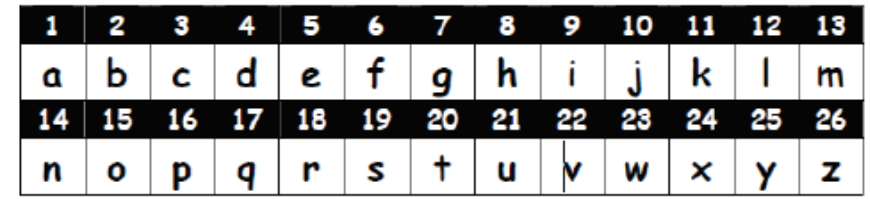

Funktionsweise von Computern und dem Internet – Handout zum Online-Seminar Seite **10** von **10**